[Nicky Zhu](https://cn.community.intersystems.com/user/nicky-zhu) · 27, 2021 34

Sparse ------

 $\bullet$ 

# **IRIS 2021** First Look 17 Globals

\*/

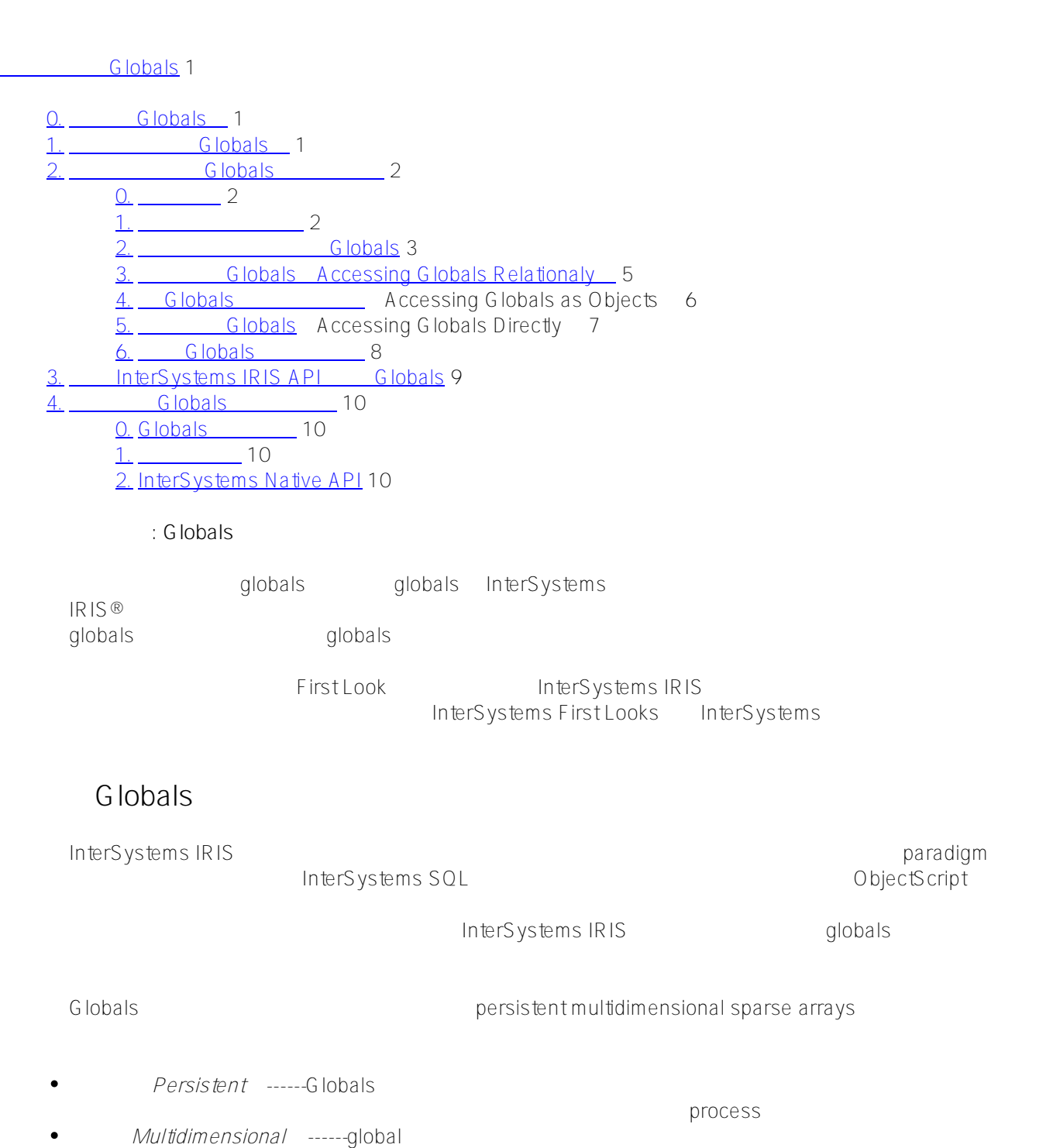

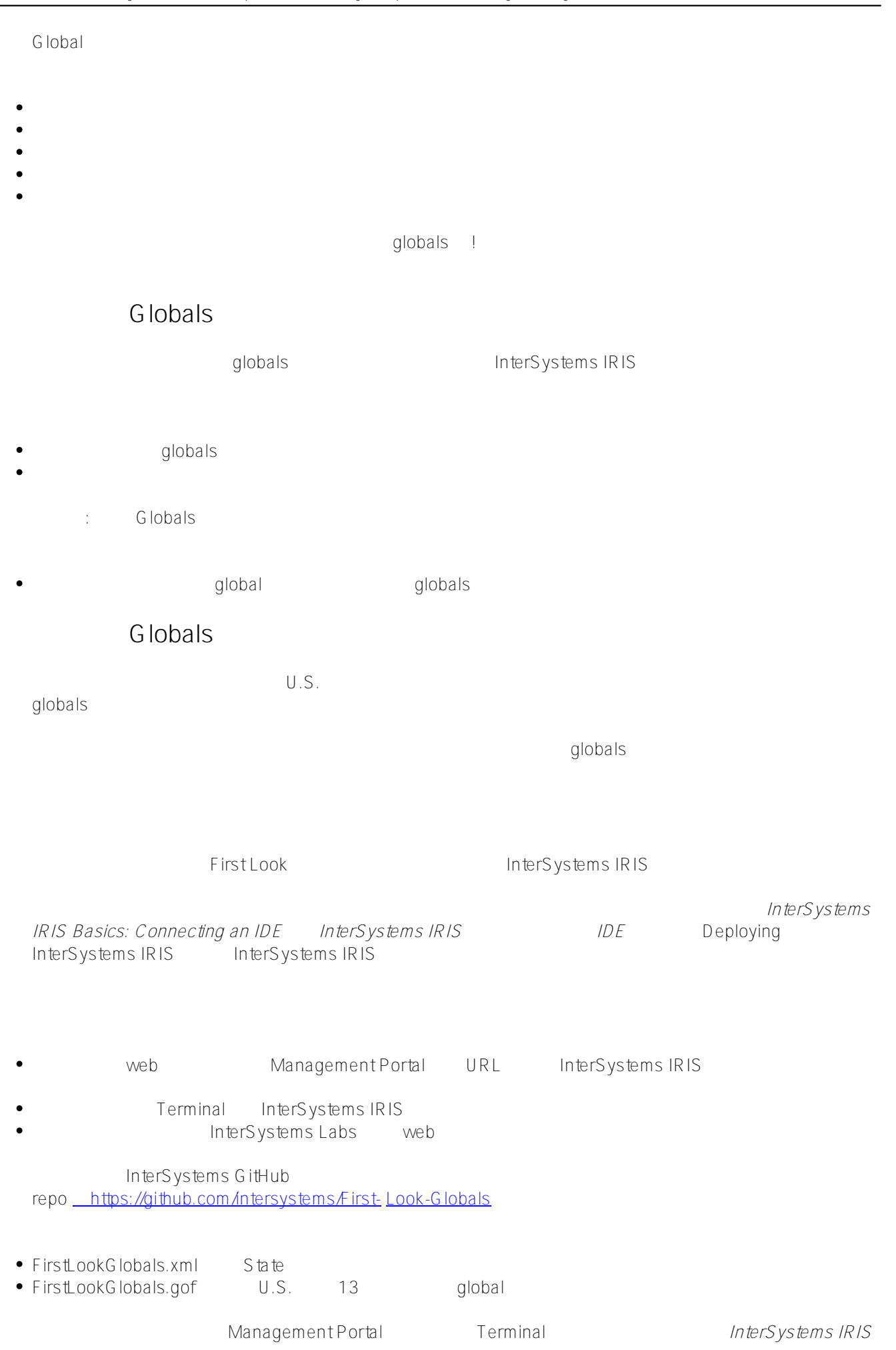

*Basics:Connecting an IDE* InterSystems IRIS 1DE TherSystems IRIS Connection Information InterSystems IRIS The Term of IDE IDE

#### **导入和检查类(Class)定义**

State InterSystems IRIS

- 0. 从管理门户(Management Portal)的主页,选择 **System Explorer(系统资源管理器)** > **Classes(类)**
- 1. Classes 2. Classes 2. Classes 2. OSER extended USER and  $\Box$
- 2. **Import**
- 3. Import Classes a. InterSystems IRIS

 $\Box$  File  $\Box$ Directory Import
File
File
C.
GitHub
FirstLookGlobals.xml
Birectory
Import
and The C.
The C.
C.
The GitHub
FirstLookGlobals.xml
Birectory
LookGlobals.xml
Birectory
LookGlobals.xml
Birectory
LookGlobals.xml
Birectory
LookGl

- $\therefore$  Globals
- d. **Compile Imported Items**
- e. Compile Flags **COMPILE FLAG**
- f. 点击 **Next(下一步)**
- g. **Import**
- h. **h. Done**

现在,在 Classes 页面,您应该看到 FirstLook.State.cls 在类的列表中。在 InterSystems IRIS extending the extending of the State of the Contract Einstein State . Cls . Cls . The Einstein State . Cls . T

 $\overline{\phantom{a}}$ **Class Name** 

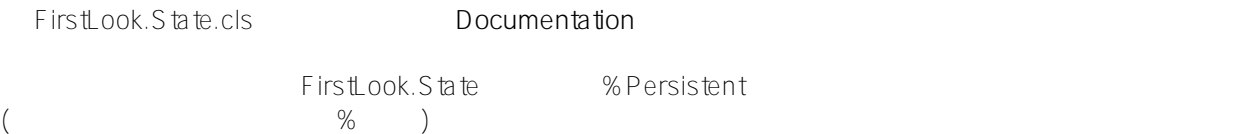

persistent class FirstLook.State extends %Persistent

% Persistent

Area Capital Established Name PostalAbbr

property Area as %Integer; property Capital as %String; property Established as %Integer;

property Name as %S tring [ Required ]; property PostalAbbr as %S tring;

CapitalIndex PostalAbbrIndex by SQL

index (CapitalIndex on Capital) [Unique];

index (PostalAbbrIndex on PostalAbbr) [Unique];

#### **G**lobals

State globals

- 0. 从管理门户(Management Portal)的主页,选择 **System Explorer(系统资源管理器)** > **Globals**。(或从
- Classes **Globals** (
- 1. Globals USER
- 2. **Import**
- 3. Import Globals a. InterSystems IRIS  $\Box$
- GitHub FirstLookGlobals.gof c. Next d. Import
	- $\cdot$  Globals

#### e. **Done**

- Globals **FirstLook.StateD** FirstLook.StateI globals class class Dappended global lappended global **example in the global example of the global** equation of the global equation of the global equation of the global equation of the global equation of the global equation of the global equation of the globa  $\mathcal{N}$
- external probabilism and globals and Global Name Global Rame(Global Assessment) and  $\mathsf{F}^*$  $F^*$ 
	- FirstLook.StateD global **View** New global
- \^FirstLook.StateD = 13
- \^FirstLook.StateD(1) = \$lb("","Delaware","DE","Dover",1787,2489)
- \^FirstLook.StateD(2) = \$lb("","Pennsylvania","PA","Harrisburg",1787,46054)
- \^FirstLook.StateD(3) = \$lb("","New Jersey","NJ","Trenton",1787,8723)
- \^FirstLook.StateD(4) = \$lb("","Georgia","GA","Atlanta",1788,59425)
- \^FirstLook.StateD(5) = \$lb("","Connecticut","CT","Hartford",1788,5543)
- \^FirstLook.StateD(6) = \$lb("","Massachusetts","MA","Boston",1788,10554)
- $\forall$ FirstLook.StateD(7) = \$lb("","Maryland","MD","Annapolis",1788,12406)
- \^FirstLook.StateD(8) = \$lb("","South Carolina","SC","Columbia",1788,32020)
- \^FirstLook.StateD(9) = \$lb("","New Hampshire","NH","Concord",1788,9349)
- \^FirstLook.StateD(10) = \$lb("","Virginia","VA","Richmond",1788,42775)
- \^FirstLook.StateD(11) = \$lb("","New York","NY","Albany",1788,54555)
- \^FirstLook.StateD(12) = \$lb("","North Carolina","NC","Raleigh",1789,53819)
- \^FirstLook.StateD(13) = \$lb("","Rhode Island","RI","Providence",1790,1545)

 $\Box$ 

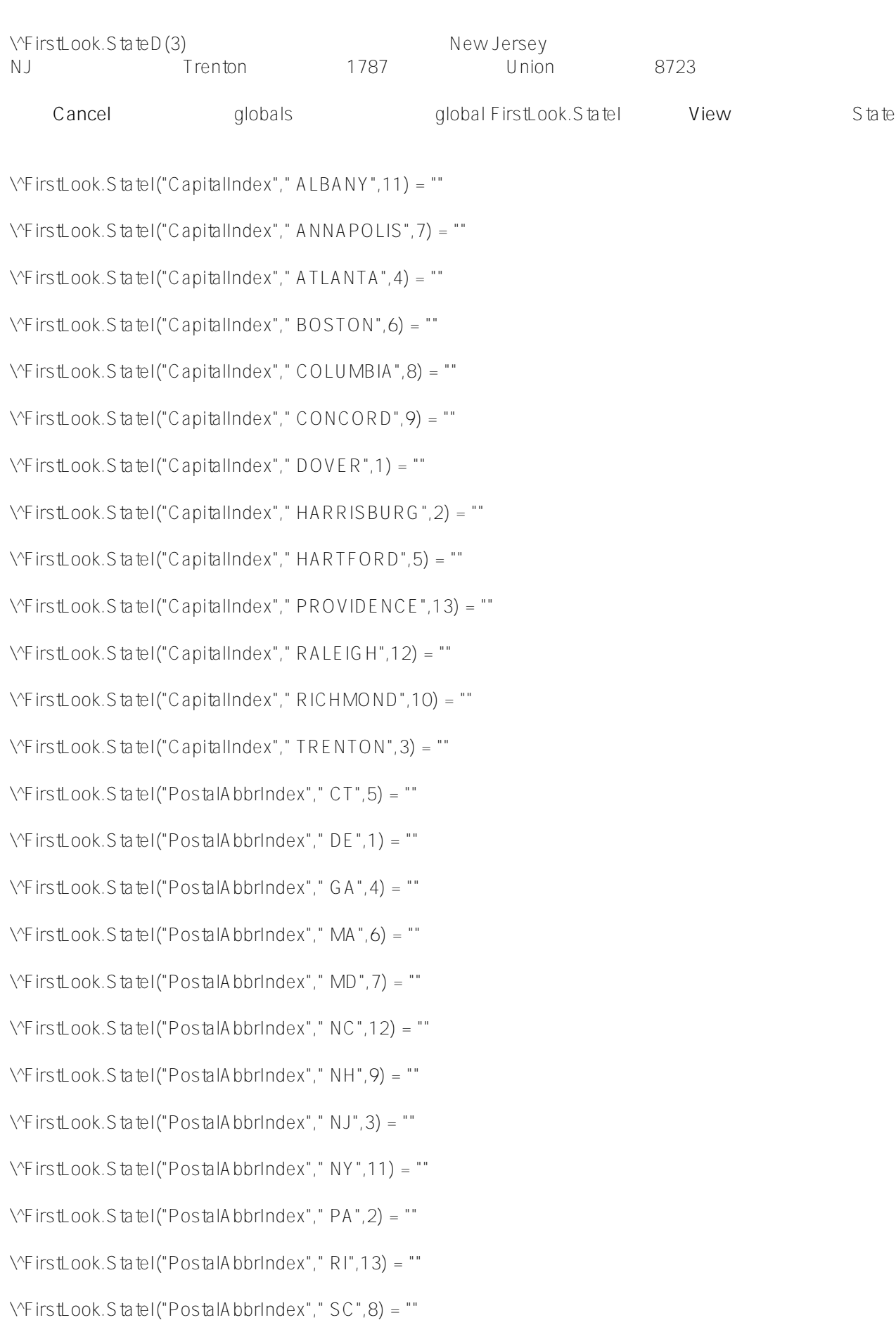

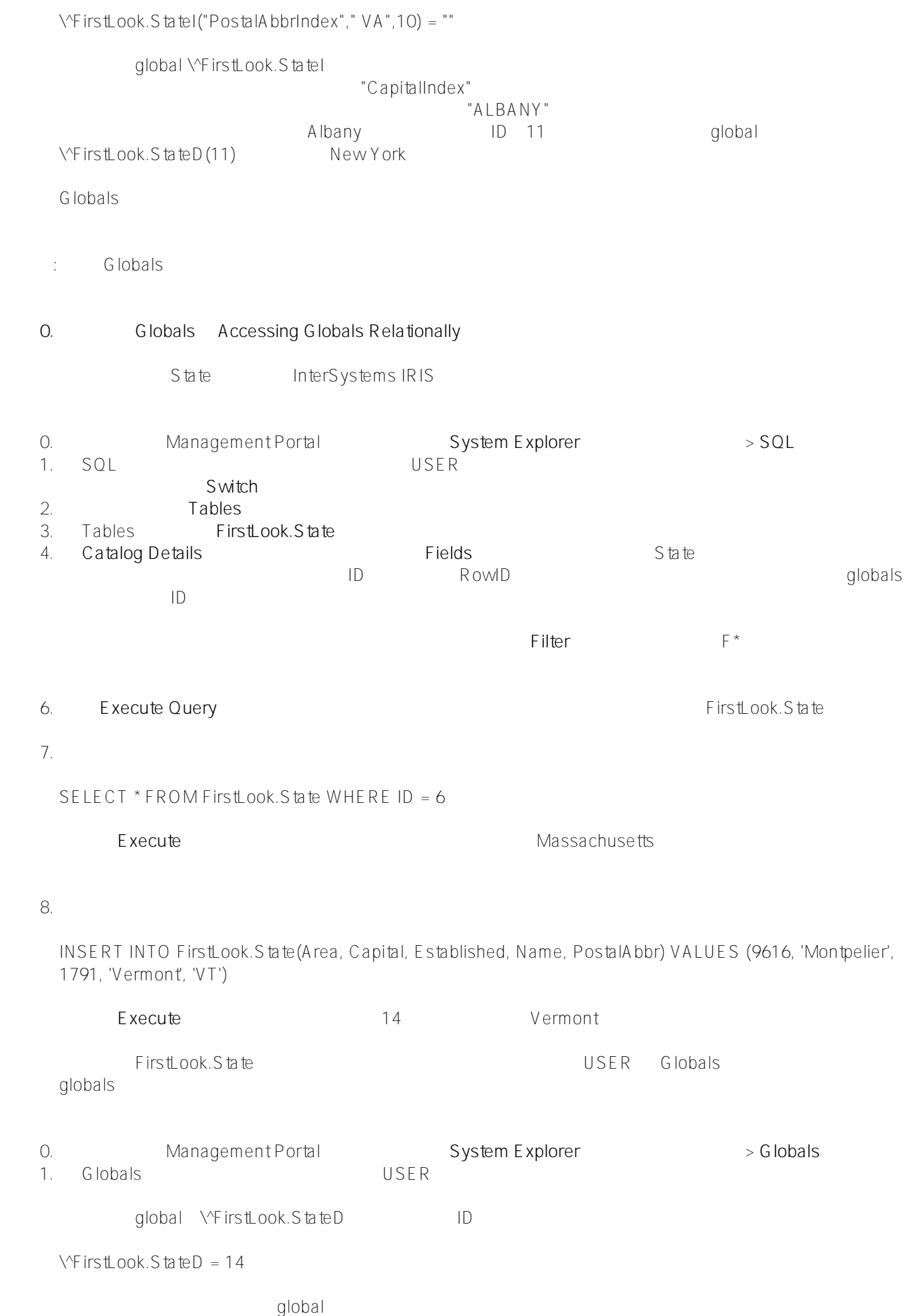

\^FirstLook.StateD(14) = \$lb("","Vermont","VT","Montpelier",1791,9616)

 $q$ lobal $\forall$ FirstLook.StateI

\^FirstLook.StateI("CapitalIndex"," MONTPELIER",14) = ""

\^FirstLook.StateI("PostalAbbrIndex"," VT",14) = ""

: Globals

### Globals **Accesing Globals as Objects**

S ta te %Persistent, which is the control of the property of the property of the globals of the globals of the globals InterSystems Terminal ObjectScript Terminal *InterSystems IRIS Basics:Connecting an IDE* InterSystems IRIS The IDE TherSystems IRIS Connection Information InterSystems IRIS

Terminal session

 $U$ SER

set \$namespace = "USER"

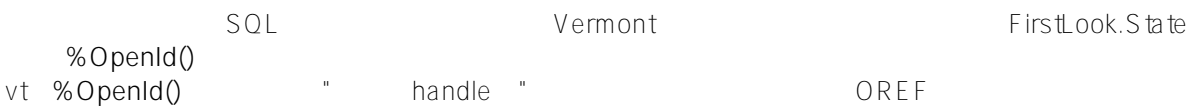

 $USE$ R >set vt =  $\#$ #class(FirstLook.State).%OpenId(14)

wame  $N$ ame  $\overline{N}$ 

USER > write vt Name

Vermont

您可以使用 **zwrite** 命令获取所有对象属性的摘要。该命令提供的其他信息超出了本文档的范围。

USER>zwrite vt

[vt=2@FirstLook.State](mailto:vt=2@FirstLook.State) ; <OREF>

+----------------- general information ---------------

| oref value: 2

| class name: FirstLook.State

| %%OID: \$lb("14","FirstLook.State")

| reference count: 2

+----------------- attribute values ------------------

| %Concurrency = 1 <Set>

| Area = 9616 | Capital = "Montpelier" | Established = 1791 | Name = "Vermont" | PostalAbbr = "VT" +----------------------------------------------------- 要创建一个新的 State 对象,请使用 **%New()** 方法,该方法将一个 OREF 返回给新对象。 USER > set news ta te =  $\#$ #class(FirstLook.State).%New() 现在,设置第 15 个州肯塔基州(Kentucky)的属性。USER>set newstate.Name = "Kentucky" USER>set newstate.PostalAbbr = "KY" USER>set newstate.Capital = "Frankfort" USER>set newstate.Established = 1792 USER>set newstate.Area = 40408  $\therefore$  Globals USER>zwrite newstate [newstate=4@FirstLook.State](mailto:newstate=4@FirstLook.State) ; <OREF> +----------------- general information --------------- | oref value: 4 | class name: FirstLook.State | reference count: 2 +----------------- attribute values ------------------ | %Concurrency = 1 <Set> | Area = 40408 | Capital = "Frankfort" | Established = 1792 | Name = "Kentucky" | PostalAbbr = "KY" +-----------------------------------------------------

如果您对一切看起来很满意,通过调用新对象的 **%Save()** 方法将对象保存到磁盘。**%Save()**

 $\sim$  1 and  $\sim$  1

USER>write status

1

 $\sqrt{F}$  irstlook. State D, The ID  $\sqrt{D}$ \^FirstLook.StateD = 15 global \^FirstLook.StateD(15) = \$lb("","Kentucky","KY","Frankfort",1792,40408) global \^FirstLook.StateI \^FirstLook.StateI("CapitalIndex"," FRANKFORT",15) = "" \^FirstLook.StateI("PostalAbbrIndex"," KY",15) = "" Globals Accessing Globals Directly InterSystems IRIS + SQL SQL %Persistent globals global global global global global global structures and structures global global structures global global structures global structures global global structures global structures global structures globa  $ID$  15 Terminal 15 ky global  $USER$  > set ky =  $\forall$ FirstLook.StateD(15) zwrite USER>zwrite ky ky=\$lb("","Kentucky","KY","Frankfort",1792,40408)  $\frac{1}{2}$ **ist()** USER>write \$list(ky, 2) Kentucky  $SQL$  and  $SQL$  globals  $SQL$ , and the state of the state  $\mathsf{SQL}$ : Globals USER>set name = "Tennessee" USER>set postalabbr = "TN"

Management Portal Globals and Globals and Global global global, and  $\alpha$ 

USER>set capital = "Nashville"

USER>set established = 1796 USER>set area = 42144 \$listbuild() USER>set properties = \$listbuild("", name, postalabbr, capital, established, area) USER>zwrite properties properties=\$lb("","Tennessee","TN","Nashville",1796,42144) ObjectScript  $\vee$ FirstLook.StateD global ID id  $USER > set id = $increment(\NFirstLook.StateD)$ USER>write \^FirstLook.StateD 16 USER>write id 16 global  $USER > set \? FirstLook.StateD(id) = properties$ USER>zwrite \^FirstLook.StateD(id) \^FirstLook.StateD(16)=\$lb("","Tennessee","TN","Nashville",1796,42144) 现在我们需要手动更新索引,否则在首府(Capital )或邮政缩写(PostalAbbr)上,带有 WHERE 子句的 SQL Tennessee string value lnterSystems IRIS 前面添加一个空格字符,以便于排序。使用 \_ \$zconvert() USER>set capital = \$zconvert(" "\_capital, "U") USER>set postalabbr = \$zconvert(" "\_postalabbr, "U") global  $USER > set \? First Look.S$  ta tel("CapitalIndex", capital, id) = "" USER > set \^FirstLook.StateI("PostalAbbrIndex", postalabbr,  $id$ ) = "" Management Portal Globals  $\forall$ FirstLook.StateD  $\forall$ FirstLook.StateI globals zwrite  $\forall$ FirstLook.StateD zwrite \^FirstLook.StateI Terminal alobal

3. **Globals** 

**0. 使用 SQL 创建 Globals** alobals elass<br>
and class<br>
globals extensions class definition object globals lnterSystems IRIS Management Portal USER SQL Execute Query InterSystems IRIS API Globals CREATE TABLE FirstLook.SQL (%CLASSPARAMETER USEEXTENTSET 0, %CLASSPARAMETER DEFAULTGLOBAL = '\^FirstLook.SOL', Name CHAR(30) NOT NULL, PostalAbbr CHAR(2), Capital CHAR(30), Established INT, Area INT) CREATE UNIQUE INDEX CapitalIndex ON FirstLook.SQL (Capital) CREATE UNIQUE INDEX PostalAbbrIndex ON FirstLook.SQL (PostalAbbr) INSERT INTO FirstLook.SQL (Name, PostalAbbr, Capital, Established, Area) VALUES ('Maine', 'ME', 'Augusta', 1820, 35380)  $SO1$  FirstLook.SQL Classes FirstLook.SQL.cls Bitmap Extent Index Globals  $\vee$ FirstLook.SQLD  $\vee$ FirstLook.SQLI globals  $\sqrt{F}$ irstlook.SOLL **Globals** 的是,它们也是有一个方式的。因此,它们也是有一个方式的数据,而且是,因此的数据方式的数据,可以选择的数据,可以选择的数据,可以选择的数据,可以选择的数据,可用于 Terminal Management Portal by %SYS WCONFIGglobal https://example.org/ Y^CONFIG global \^CONFIG("Cluster","CommIPAddress") = "" \^CONFIG("Cluster","JoinCluster") = 0 \^CONFIG("ConfigFile","Version") = "2018.20" \^CONFIG("Conversions","LastConvertTime") = "2019-03-13 08:39:45" \^CONFIG("Databases","ENSLIB") = "/usr/irissys/mgr/enslib/" \^CONFIG("Databases","IRISAUDIT") = "/usr/irissys/mgr/irisaudit/" \^CONFIG("Databases","IRISLIB") = "/usr/irissys/mgr/irislib/" \^CONFIG("Databases","IRISLOCALDATA") = "/usr/irissys/mgr/irislocaldata/" \^CONFIG("Databases","IRISSYS") = "/usr/irissys/mgr/" \^CONFIG("Databases","IRISTEMP") = "/usr/irissys/mgr/iristemp/"

\^CONFIG("Databases","USER") = "/usr/irissys/mgr/user/"

ObjectScript

USER>set \^Fares("BOS", "ORD") = 87

 $USER > set \Y Fares("ORD", "BOS") = 63$ 

USER>set \^Fares("BOS", "LAX") = 143

USER>set \^Fares("LAX", "BOS") = 143

 $USER > set \frown Fares("ORD", "LAX") = 57$ 

 $USER > set \frown Fares("LAX", "ORD") = 94$ 

USER>zwrite \^Fares

\^Fares("BOS","LAX")=143

\^Fares("BOS","ORD")=87

\^Fares("LAX","BOS")=143

\^Fares("LAX","ORD")=94

\^Fares("ORD","BOS")=63

\^Fares("ORD","LAX")=57

## InterSystems IRIS API Globals

Java .NET Node.js Python hterSystems IRIS API

- JDBC ADO.NET PyODBC API
- InterSystems XEP API
- $\bullet$ InterSystems Native API qlobals

Globals

 $\mathbb S$ , and  $\mathbb S$  and  $\mathbb S$  and  $\mathbb S$  and  $\mathbb S$  and  $\mathbb S$  globals  $\mathbb S$ 

**Globals** 

 $q$ lobals and  $q$ lobals  $q$ 

#### Globals

Globals QuickStart Globals **Washington Clobal Contract global** global global global global global structures global global global global global global global global global global global global global global global global g

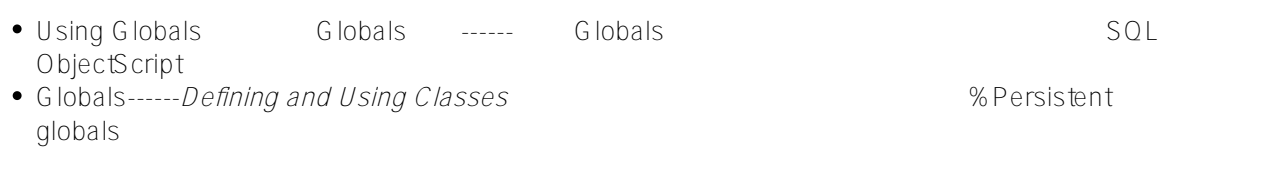

#### $\Omega$ .

• Multi-Model QuickStart
Nulti-Model QuickStart
Nulti-Model QuickStart
Nulti-Model QuickStart
Nulti-Model QuickStart
Nulti-Model QuickStart
Nulti-Model QuickStart
Nulti-Model QuickStart
Nulti-Model QuickStart
Nulti-Model Q of the control of the control of the control of the discript devices the discript of the discript of the discri<br>
Pava QuickStart Java (Discript of the discript of the discript of the discript of the discript of the discrip Java API InterSystems IRIS [.NET QuickStart\(.NET 快速入门\)-](https://learning.intersystems.com/course/view.php?name=.NET%20QS)-----向您展示如何使用 .NET API 对 InterSystems IRIS • Python QuickStart Python **COVID-2008** Python API InterSystems IRIS

#### **0. InterSystems Native API**

• Using the Native API for Java ( Native API for Java

- Native API for Java onglobals the call class method Using the Native API for Java Native API for Java ------ Native API for Java globals call class method
- First Look: InterSystems IRIS Native API for Java InterSystems IRIS Native API for Java Java InterSystems IRIS globals
- Using the Native API for .NET Native API for .NET  $\qquad \qquad$  ------
- Native API for .NET globals call class method
- Using the InterSystems Native API for .NET InterSystems Native API for .NET》)(书籍)------向您展示如何使用 Native API for .NET 访问 globals 以及调用类方法(call class method
- First Look: InterSystems IRIS Native API for .NET linterSystems IRIS Native API for .NET ------ NET .NET InterSystems IRIS globals

Globals

- Node.js QuickStart Node.js **Watch API for Node.js** alobals by Native API for Node.js globals call class method
- Using the Native API for Node.js Native API for Node.js ------ Native API for Python globals call class method
- First Look: InterSystems IRIS Native API for Node.js(《技术概要:InterSystems IRIS Native API for Node.js - Node.js InterSystems IRIS globals
- [Using the Native API for Python\(《使用 Native API for Python》\)](https://learning.intersystems.com/course/view.php?name=Native%20API%20for%20Python) (交互式课程)------向您展示如何使用 Native API for Python globals  $\qquad \qquad$  call class method Using the Native API for Python (Charlotte API for Python) (The Native API for Python ) (The Native API for Python
- API for Python globals  $\qquad \qquad$  call class method First Look: InterSystems IRIS Native API for Python(InterSystems IRIS Native API for
- Python ------ Python InterSystems IRIS globals

[#InterSystems IRIS](https://cn.community.intersystems.com/tags/intersystems-iris) [#InterSystems IRIS for Health](https://cn.community.intersystems.com/tags/intersystems-iris-health)

#### **URL:**

[https://cn.community.intersystems.com/post/iris-2021-%E6%8A%80%E6%9C%AF%E6%96%87%E6%A1%A3-first](https://cn.community.intersystems.com/https://cn.community.intersystems.com/post/iris-2021-%E6%8A%80%E6%9C%AF%E6%96%87%E6%A1%A3-first-look-17-globals)[look-17-globals](https://cn.community.intersystems.com/https://cn.community.intersystems.com/post/iris-2021-%E6%8A%80%E6%9C%AF%E6%96%87%E6%A1%A3-first-look-17-globals)